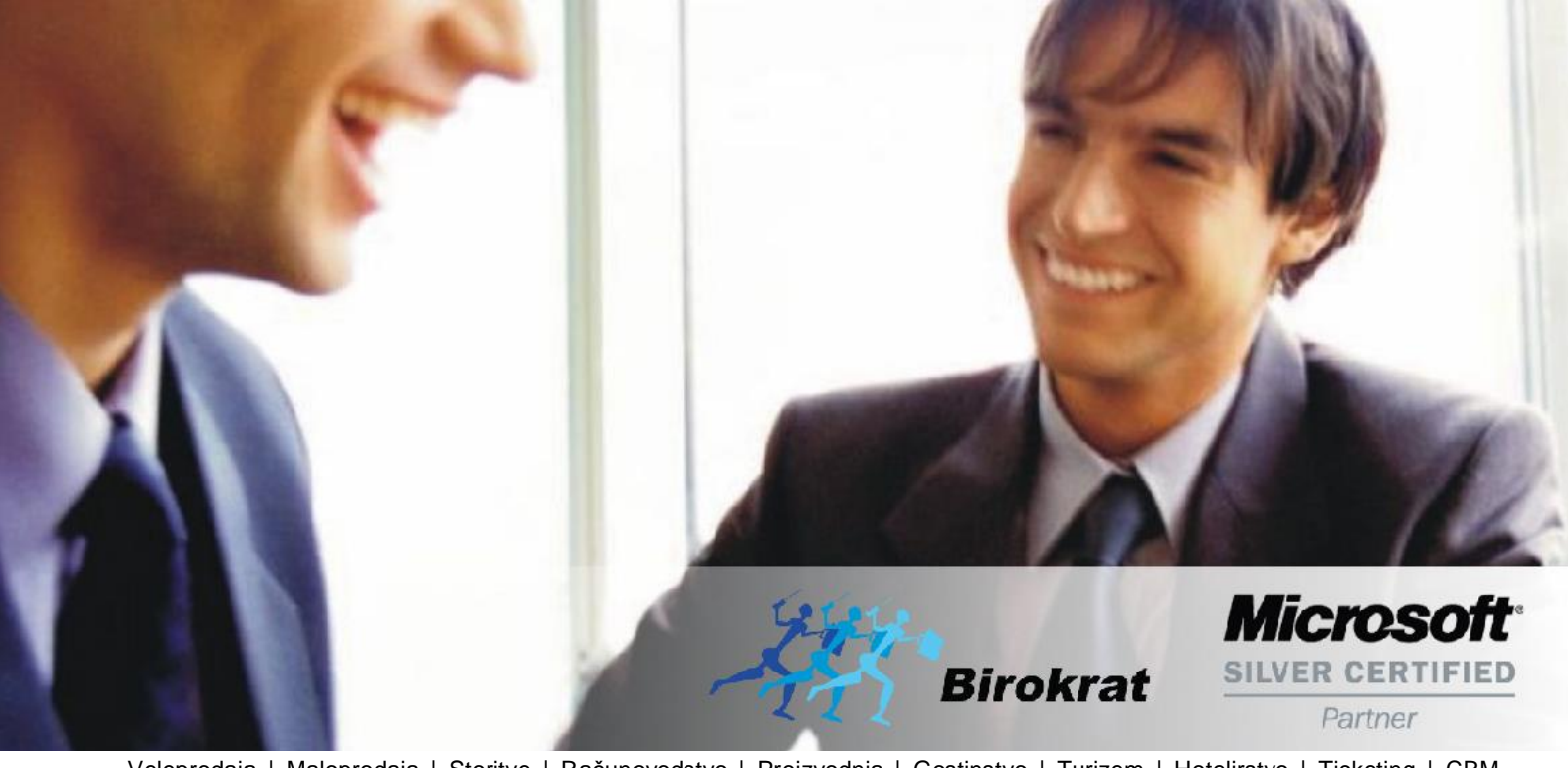

[Veleprodaj](http://www.birokrat.si/)a | [Maloprodaja](http://www.birokratpos.si/) | [Storitve](http://www.birokrat.si/) | [Računovodstvo](http://www.birokrat.si/) | [Proizvodnja](http://www.birokrat.si/) | [Gostinstvo](http://www.birokratpos.si/) | Tu[rizem](http://www.hotelir.si/) | H[otelirstvo](http://www.hotelir.si/) | Tic[keting](http://www.birokratpos.si/default.asp?mID=sl&pID=prireditelj) | CRM | [Internetna](http://www.birokratshop.si/) trgovina | Izdelava [internetnih](http://www.elementcms.si/) strani | Grafično [oblikovanje](http://www.element.si/)

**NOVOSTI IN NASVETI ZA DELO S PROGRAMSKIM PAKETOM BIROKRAT ZA OS WINDOWS**

# **INFORMATOR PLAČE**

**MAREC 03-2020**

OPISANE NOVOSTI VELJAJO V NAVEDENI VERZIJI PROGRAMA ALI VEČ

**Birokrat 8.040.006**

Datum izida: 17.03.2020

## **KAZALO**

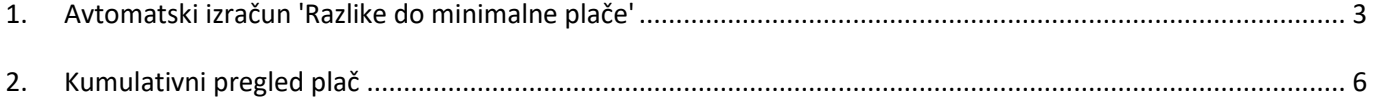

#### <span id="page-2-0"></span>**1. Avtomatski izračun 'Razlike do minimalne plače'**

Zakon o minimalni plači določa pravico do minimalne plače, njeno višino (v bruto znesku) ter način njenega določanja in objave. **Delavec je upravičen do plačila za opravljeno delo najmanj v višini minimalne plače, če pri delodajalcu v Republiki Sloveniji dela poln delovni čas**. V primeru krajšega delovnega časa od polnega delavcu pripada najmanj sorazmerni del minimalne plače.

Torej s 1.1.2020, če ima zaposleni po pogodbi nižjo bruto plačo kot je minimalna bruto plača, mu mora delodajalec dodati razliko do minimalne plače.

V programu se odpre to kot **vrsta dela RAZLIKA DO MINIMALNE PLAČE** v meniju Plača – Vrste del. Dodate prvo prosto šifro in vnesete naziv in pod vrstico **Posebna vrsta dela** izberete **RAZLIKA DO MINIMALNE PLAČE** ter kliknete na gumb **Dodaj** zgoraj levo.

Ta vrsta dela **nima** potrjenega nobenega drugega polja.

Če je vrsta dela že dodana, potem v vrstici **Posebna vrsta dela** označite **RAZLIKA DO MINIMALNE PLAČE** ter kliknete na gumb **Popravi**.

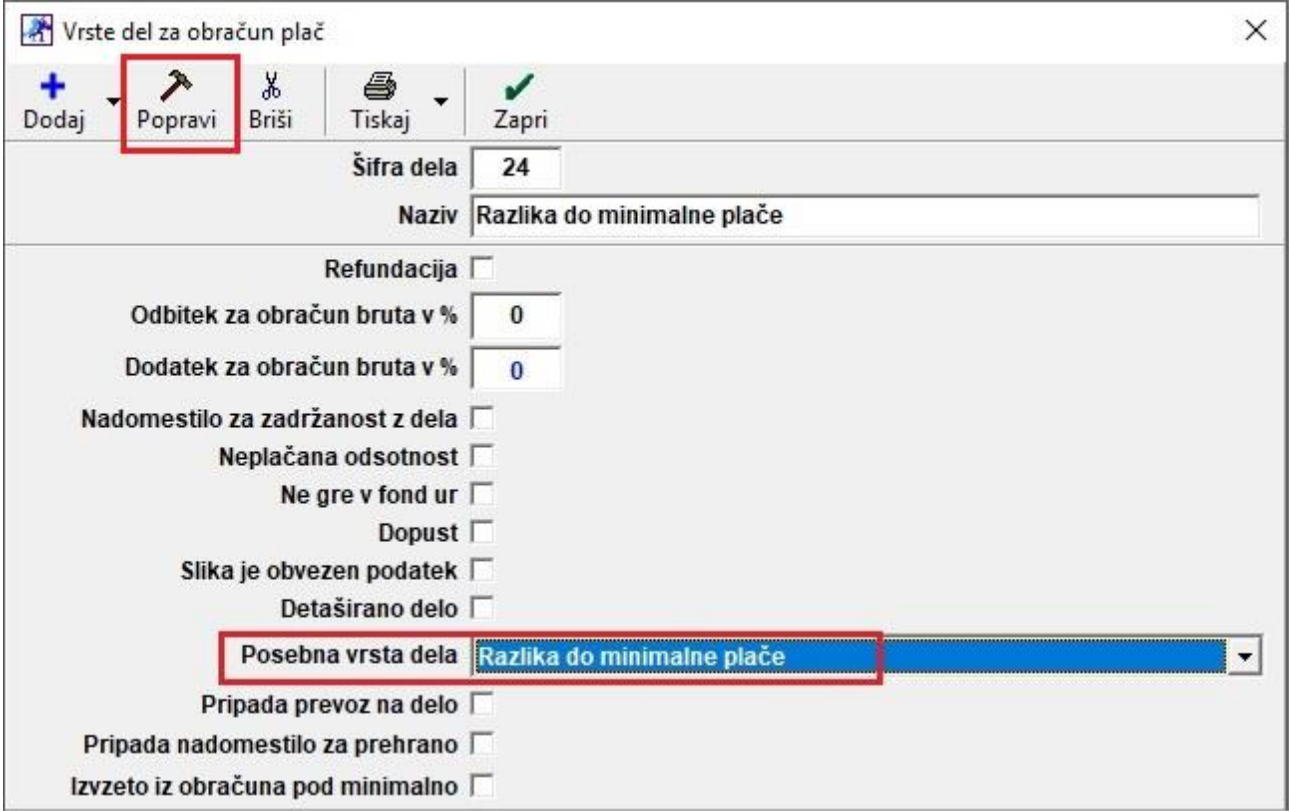

Če je vse pravilno nastavljeno po zgoraj napisanih navodilih, potem vam bo program, ob bruto plači zaposlenega, katera je pod minimalno bruto plačo katera znaša 940,58, sam avtomatsko dodal vrsto dela 'Razlika do minimalne plače' in tudi znesek te razlike.

#### *Primer plače, ko program avtomatsko sam doda vrsto dela 'Razlika do minimalne plače':*

Bruto plača zaposlenega je 850,00€ po pogodbi. Po zakonu mu je potrebno dodati Razliko do minimalne bruto plače. Mesec obračuna je 2-2020, redne delovne ure 160 ur.

Prvo dodate vrsto dela Redno delo, vnesete ure 160 in vnesete ali bruto vrednost ure ali pa Vrednost SKUPAJ 850,00€. Kliknete na gumb **Zapri** in kliknete še na gumb **OBRAČUN.** Po kliku na gumb OBRAČUN,

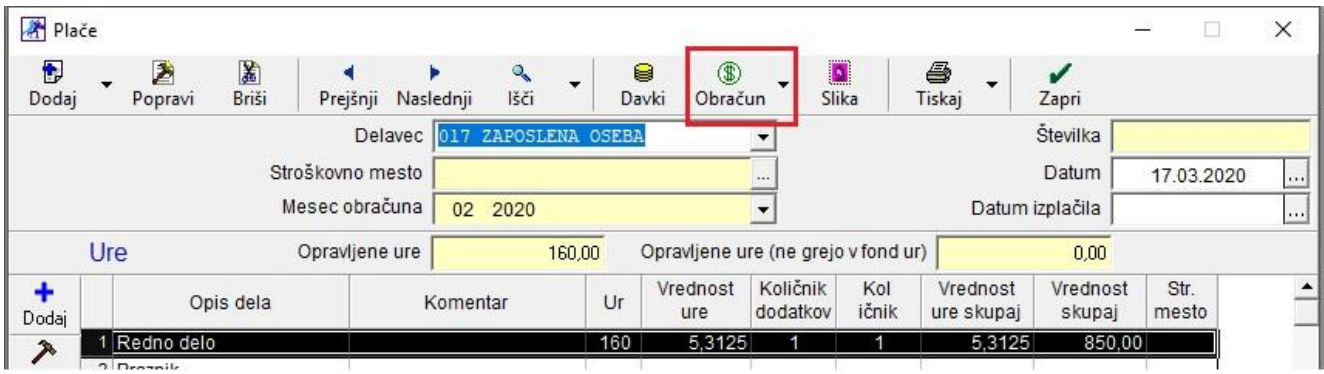

bo program avtomatsko odprl novo okno, kjer bo vnešena vrsta dela Razlika do minimalne plače in pa vrednost te razlike.

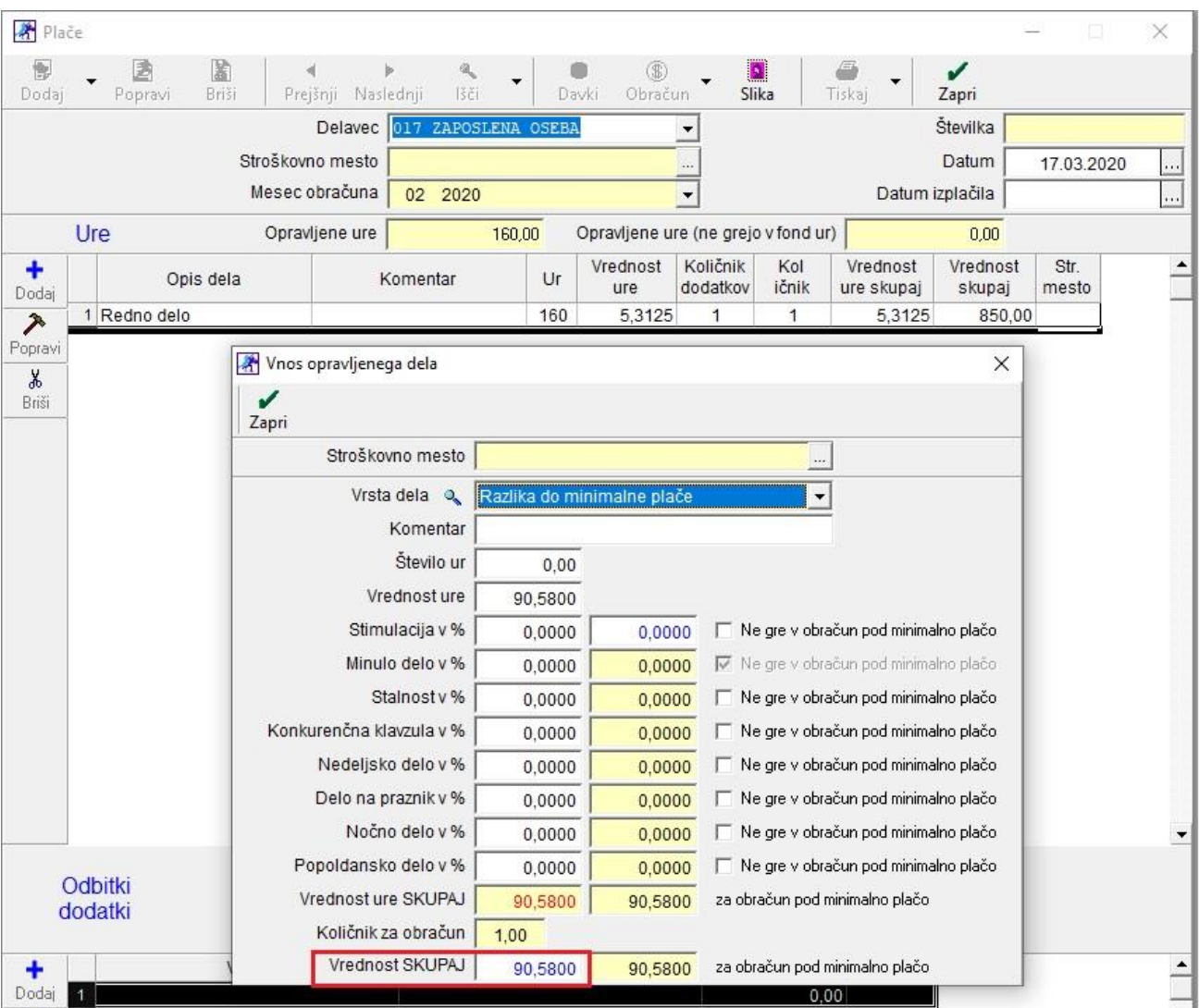

Program bo sam dokončal obračun davkov in prispevkov oziorma končni obračun za neto in izplačilo. Čeboste dodajali še kaj na plačilno listo, potem morate OBVEZNO še enkrat pritisniti na gumb Obračun.

### <span id="page-5-0"></span>**2. Kumulativni pregled plač**

Kumulativni pregled smo priredili tako, da vam pokaže v stolpcu Razlika do min. Plače:

- V **črni** barvi pokaže **VNEŠENO** razliko do minimalne plače na sami plačilni listi kot vrsto dela
- V **rdeči** barvi pa pokaže **MANJKAJOČO** razliko do minimalne plače na tej plačilni listi. Torej to pomeni da je bila ta plačilna lista obračunana **BREZ** te vrste dela in jo lahko naknadno ali ročno dodate ali pa samo kliknete na gumb OBRAČUN in jo bo program sam avtomatsko dodal.

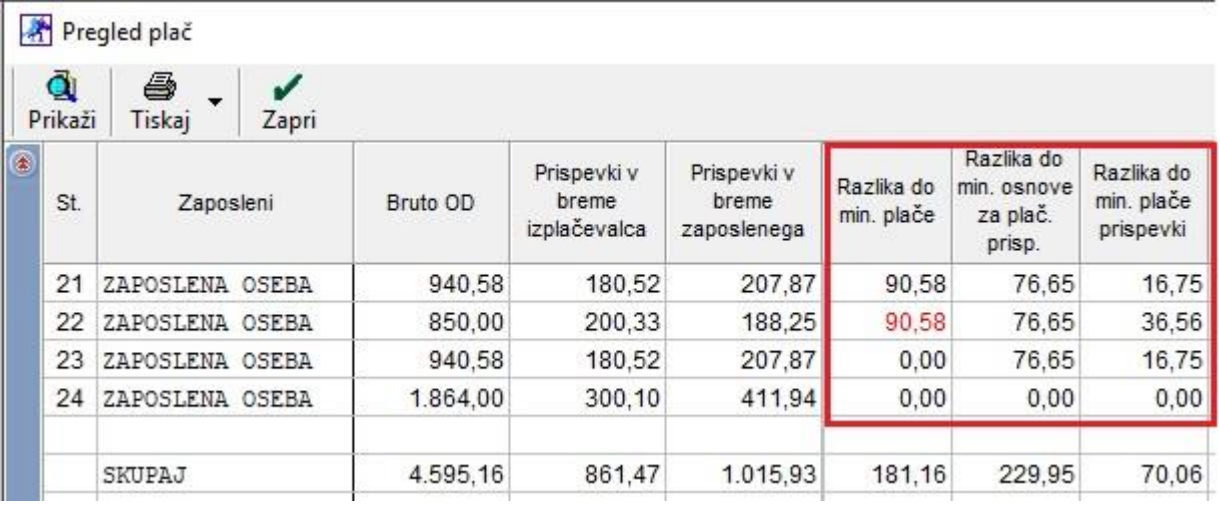